## **It's easy to send large data files to Rolfe, Benson LLP using SendThisFile.**

SendThisFile is a secure file transfer service**.** Your private data is secured with a 128‐bit end‐to‐end encryption. Once the upload is complete, an email is automatically sent to the recipient with instructions for access. Only the assigned recipient holding the access link may download the shared file. Then, upon your file's expiration, the data is securely shredded and removed permanently from the servers.

- **No email attachments**
- No software to install
- **No file size limit**
- No limit on number of files sent
- Works for all types of files

## **HOW TO SEND AND RECEIVE FILES**

- 1. Go to our website www.rolfebenson.com and click on the **Client Centre** tab.
- 2. Select **Secure File Transfer** to access this feature.
- 3. Enter the recipient's **e‐mail address** and additional information (see below).
- 4. Select your file by clicking the **Browse** button.
- 5. Click on the **SendThisFile** button to complete the transfer.

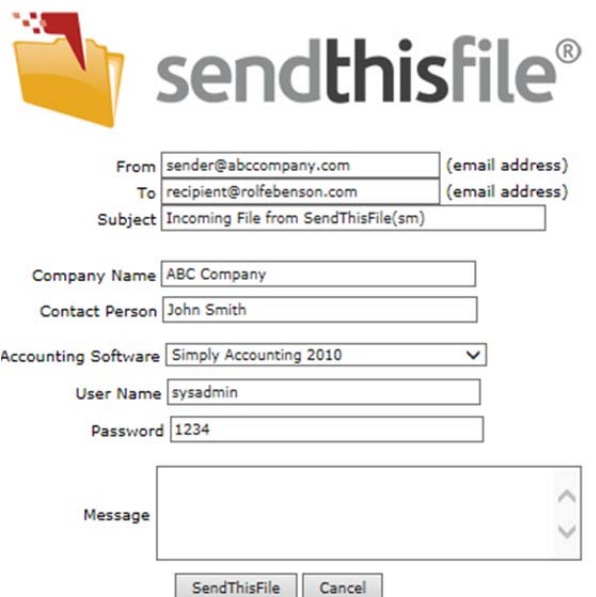

MARK AND AN ARREST MARKET OF **Estimated time left: 0 0** File: Rate: 0 Elapsed: 00:00:00 Status: Not started

> Secure transfer / 128-bit SSL Secure storage / 256-bit AES Download notice First download only V

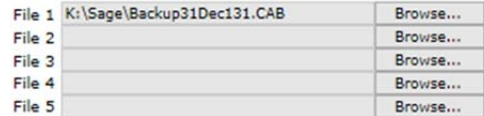

6. Once your file is uploaded, the message below will appear.

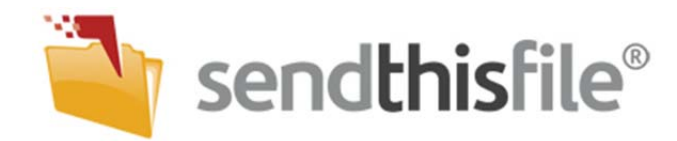

File successfully uploaded by: sender@abccompany.com

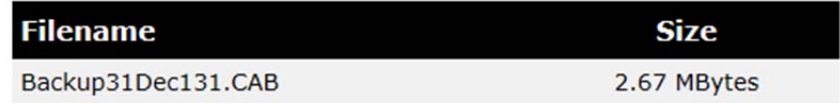

## Click to continue

- 7. Select **Click to Continue** to send another file or close the browser to exit the webpage.
- 8. The recipient will then receive a link to retrieve your file via email.

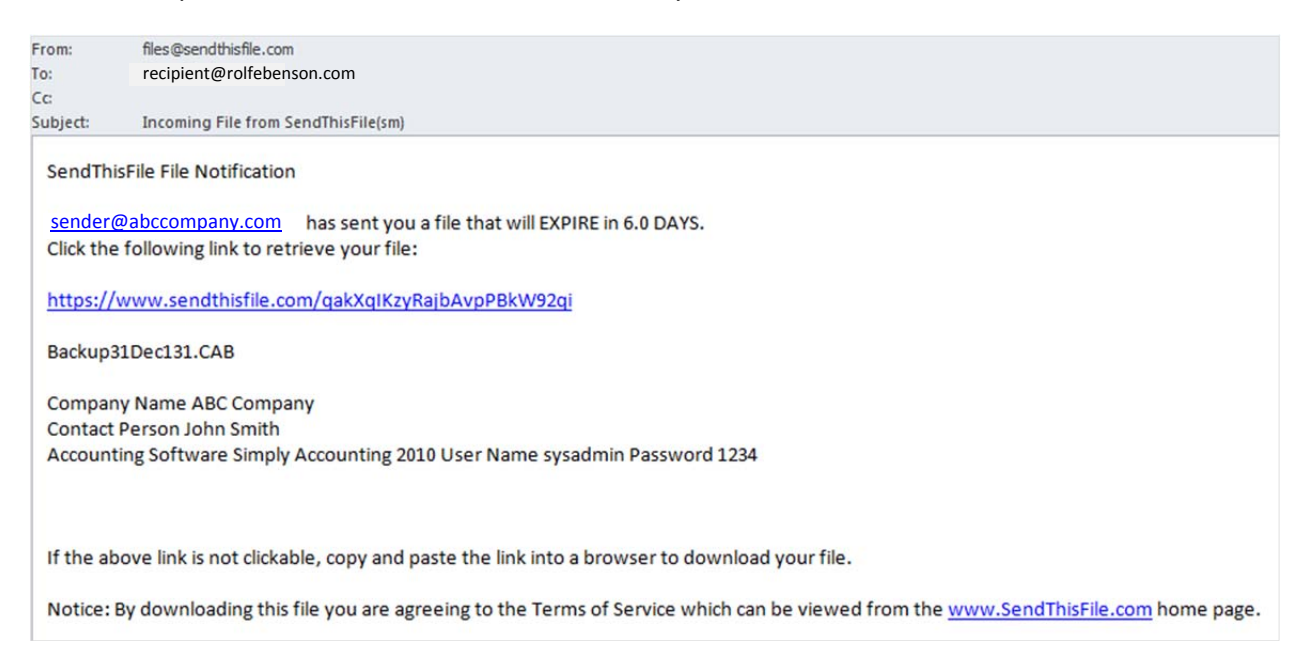

9. Once your file has been downloaded by the recipient, you will receive an e-mail notification from SendThisFile that the transfer has been completed.

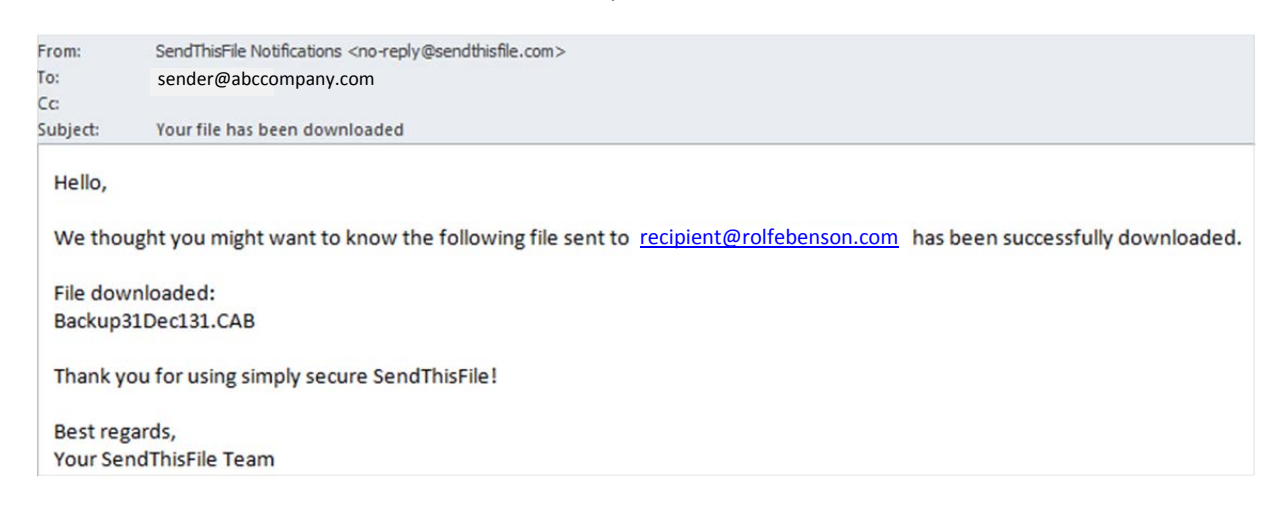